$,$  tushu007.com

## $<<$ SQL Server 7.0 $>>$

 $<<$ SQL Server 7.0 $>>$ 

- 13 ISBN 9787302038405
- 10 ISBN 7302038406

出版时间:2000-6

页数:383

字数:612

extended by PDF and the PDF

http://www.tushu007.com

, tushu007.com

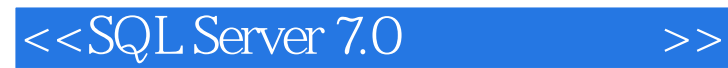

Microsoft SQL Server 7.0

 $\begin{minipage}{0.9\linewidth} \texttt{Transact-SQL} \end{minipage}$ SQL Server

 $\mu$  and  $\mu$  and  $\mu$  and  $\mu$  and  $\mu$  and  $\mu$  and  $\mu$  and  $\mu$  and  $\mu$  and  $\mu$  and  $\mu$  and  $\mu$  and  $\mu$  and  $\mu$  and  $\mu$  and  $\mu$  and  $\mu$  and  $\mu$  and  $\mu$  and  $\mu$  and  $\mu$  and  $\mu$  and  $\mu$  and  $\mu$  and  $\mu$ 

## $\leq$ <SQL Server 7.0

1 SOL Server 7.0 1.1 SQL Server 7.0 1.2 SQL Server 7.0 1.3 SQL Server 7.0  $1.31$   $1.32$   $1.32$   $1.33$  SQL Server  $1.4$ 2 SQL Server 7.02.1 SQL Server 7.0 2.2 2.3 SQL Server 7.02.4 SQL Server 7.02.5 Enterprise Manager  $2.6$  3.1 3.1  $32$ SQL Server $33$ SQL Transact-SQL3.3.1 SQL  $33.2$ Transact-SQL3.4 4 SQL Server 4.1 SQL Server 7.0 4.2 SQL Server 7.0 4.3 SQL Server 7.0  $4.4$  SQL Server 7.0  $4.5$   $5$  SQL Server  $5.1$  SQL Server  $5.2$  SQL Server  $5.5$  SQL Server Server Network Utility5.2.2 Client Network Utility5.2.3 5.2.4 5.2.4  $\,$  $5.25$  5.3 SQL Server 5.4 SQL Server 5.5 and SQL Server SQL Server 5.6 6 SQL Query Analyzer 6.1 6.2 Query Analyzer details the Query Analyzer details and the Gastro of the SQL Server of SQL Server 7.1 1 7.2 7.3 7.3.1 Enterprise Manager 7.3.2  $\,$ Transact-SQL 7.4 7.5 7.5.1 7.5.2 7.5.2 7.5.3 7.5.4 7.6 SQL Server 7.7 7.7.1 7.7.2 7.8 8 SQL Server 8.1 SQL Server 8.1.1 8.1.2 8.2 8.3 9 9.1 SQL Server 7.0 9.2 9.2.1 用Enterprise Manager创建表9.2.2 使用Transact-SQL完成表格的创建9.3 删除表格9.3.1 使用Enterprise Manager 9.3.2 Transact-SQL 9.4 9.4.1 Enterprise Manager  $9.42$  Transact-SQL  $9.5$   $9.6$   $9.7$   $9.7.1$ 9.7.2 9.8 10 Transact-SQL 10.1 SELECT 10.2 TOP 10.3 DISTINCT 10.4 10.5 10.6 WHERE 10.6.1 10.6.2 10.6.3 BETWEEN 10.6.4 IN 10.7 LIKE 10.7.1 10.7.2 10.8 ORDER BY 10.9 11 11.1 INSERT 11.1.1 INSERT 11.1.2 11<br>
11.1 INSERT<br>
11.1.3 VALUES<br>
INSERT<br>
11.1.3 VALUES<br>
INSERT<br>
11.1.2 UPDATE<br>
11.1.2 UPDATE<br>
11.1.3 VALUES<br>
INSERT<br>
11.1.2 UPDATE<br>
11.1.2<br>
12.1<br>
12.2<br>
12.3<br>
12.4<br>
12.5<br>
12.5<br>
12.5<br>
12.4<br>
12.5<br>
12.5<br>
12.5<br>
12.5<br>
12.5<br>
12.4<br> DELETE 11.4 TRUNCATE 11.5 Enterprise Manager 11.6  $12 \t 12.1 \t 12.2 \t 12.3 \t 12.5 \t 12.5 \t 12.5$ 126 INSERT 127 UPDATE 12.8 12.9 WITH CHECK OPTION 12.10 12.11 12.11 12.11.1 12.11.2 12.11.3 12.12 13 SQL Seryer 13.1 SQL Server 7.0 13.1.1 Unicode 13.1.2 13.2 13.2 13.3 13.4 13.5 13.6 13.7 13.7 13.8 13.9 13.10 13.11 13.11 13.12 14 Transact-SQL 14.1 14.2 14.2 14.3 UNION 14.4 14.4.1 14.4.2 WHERE 14.4.3 **DISTINCT** 14.4.4 count<sup>\*</sup> 14.5 GROUP BY 14.5.1 GROUP BY 14.5.2 HAVING 14.5.3 ALL 14.5.4 CUBE 14.5.5 ROLLUP 14.6 COMPUTE COMPUTE BY 14.7 14.7.1 14.7.2 EXISTS 14.7.3 NOT EXISTS NOT  $IN147.4$  14.7.5  $14.8$  15  $15$  $151.1$   $151.2$   $151.3$   $152$ 15.2.1 PRJMARY KEY 15.2.2 UNIQUE 15.2.3 CHECK 15.2.4 FOREIGN KEY 15.2.5 Database Diagram 15.3 15.3.1 Transact-SQL 15.3.2 Enterprise Manager 15.4 15.4.1 Transact-SQL 15.4.2

 $\sim$ , tushu007.com

## $<<$ SQL Server 7.0

Enterprise Manager 15.5 IDENTITY 15.6 16 SQL Server 16.1 16.2 16.3 16.3.1 16.3.2 16.4 16.5 IF …ELSE 166BEGIN…END 167 WHILE 168 CASE 169 RETURN 16.10 16.10.1 16.10.2 16.10.3 16.10.4 16.10.5 16.10.6 16.11 16.12 17 SQL Server 17.1 SQL Server 17.2 SQL Server 17.3 SQL Server 17.4 SQL Server 17.4 1 17.4.2 17.5 17.6 17.7 18 18.1 18.2 18.2.1 18.2.2 18.2.3 18.2.4 18.2.5 18.2.6 18.2.6 18.2.7 18.3 18.4 18.4 18.4.1 18.4.2 18.4.3 18.4.4 18.5 18.5 18.5.1 INSERTED DELETED 18.5.2 18.6 ndextermination and the SQL Server of the SQL Server of the SQL Server of the SQL Server 19.1.1 19.1.2 SQL Server<br>19.1.3 19.1.4 19.6561.6 19.2 SqL Server 19.2.1 19.2.2 SA19.2.3 19.3 SQL Server 19.4 Enterprise Manager 19.5 SQL Server 19.5.1 19.5.2 19.5.3 19.5.4 Enterprise Manager 19.6 19.6.1 SQL Server 19.6.2 SQL Server 19.6.2 SQL Server 19.6.3 19.7 19.6 19.61 SQL Server 19.62 SQL Server 19.63<br>19.7.1 19.7.2 19.7.3 19.7.4 19.7.5 Enterprise Manager<br>19.8 20 20.1 20.1.1 20.1.2  $19.8$  20  $20.1$   $20.1.1$   $20.1.2$   $20.1.3$  $20.2$   $20.21$  SQL Server 3  $20.22$  $20.23$   $20.3$   $20.31$   $20.32$ 20.3.3 20.4 21 SQL Server 21.1 DTS 21.1.1 DTS21.1.2 DTS 21.2 DTS Import Wizard DTS Export Wizard21.3 DTS Designer21.3.1 DTS Designer 21.3.2 DTS Designer<br>  $\begin{array}{ccc}\n & 21.4 & 22 & \text{SQL Server} \\
 & 22.1 & 22.1 & 22.1 \\
 & 22.1 & 32.1 & 22.1\n\end{array}$  $22.1.1$   $22.1.2$   $22.1.3$   $22.2$  SQL Mail22.2.1 Microsoft Mail 22.2.2 22.2.3 SQL Mail22.3 22.4 22.5 22.6 23 SQL Seryer 23.1 23.1.1 SQL Server 型23.1.2 SQL Server复制技术23.1.3 SQL Server复制的基本元素23.2 配置出版服务器23.3 创建出版物23.4 设 计订阅23.5 本章小结第24章 通过WWW发布数据24.1 SQL Server与Web页的交互24.2 使用SQL Server Web Assistant Web 24.3

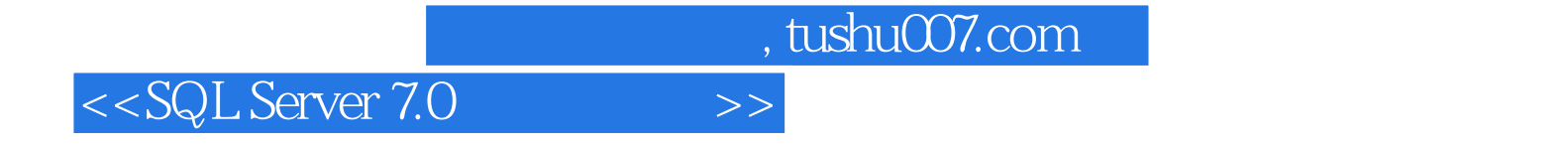

本站所提供下载的PDF图书仅提供预览和简介,请支持正版图书。

更多资源请访问:http://www.tushu007.com